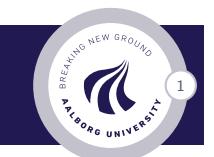

Introduction to AI Cloud Slurm and Singularity Training

March 2023

CLAAUDIA, Aalborg University

## **Outline**

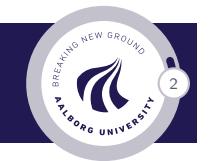

- AI Cloud Background System design Getting started Slurm basics Working with Singularity images Tools, tips and tricks Fair usage
- Where to go from here

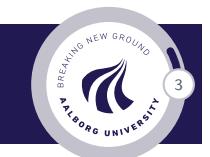

#### AI Cloud Background

System design

Getting started

Slurm basics

Working with Singularity images

Tools, tips and tricks

Fair usage

Where to go from here

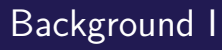

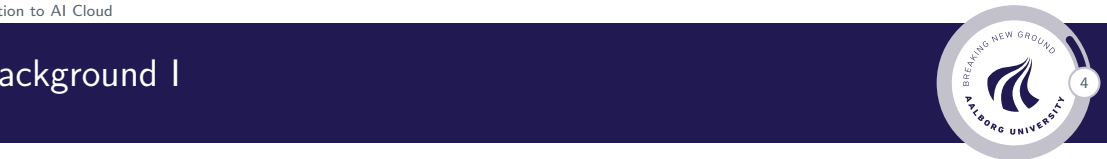

▶ For research purposes at AAU.

▶ Admit students based on recommendation from staff/supervisor/researcher.

▶ Free—but the system does attempt to balance load evenly among departments.

### Background II

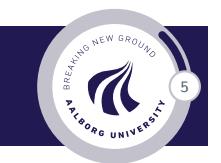

- ▶ Two NVIDIA DGX-2 in the AI Cloud cluster
	- ▶ Shared. Users' data separated by ordinary file system access restrictions. Not suitable for sensitive/secret data. Usable for levels 0 and 1
- ▶ One DGX-2 set aside for research with confidential/sensitive (levels 2 and 3) data. ▶ Sliced (vitual machines). There are projects, and more are coming with requirements on data protection.
- ▶ GPU system. CPU-primary computations should be done somewhere else. Strato, uCloud, or DeiC throughput HPC.
- ▶ A lot of things are happening both in DK and at EU level. The HPC landscape is being reshaped, for example with the new supercomputer LUMI. It is possible to get access to much larger facilities outside AAU. Email claaudia@aau.dk for more information.

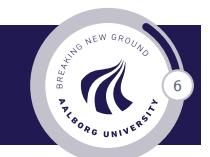

AI Cloud Background

#### System design

Getting started

Slurm basics

Working with Singularity images

Tools, tips and tricks

Fair usage

Where to go from here

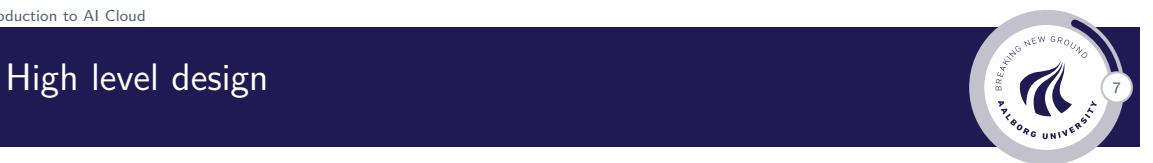

AI Cloud Design

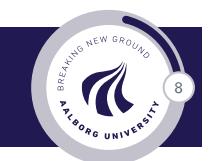

AI Cloud Background System design Getting started Slurm basics Working with Singularity images Tools, tips and tricks Fair usage

Where to go from here

Essential skill set and tool set

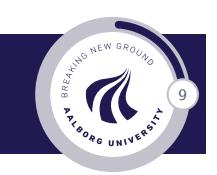

▶ Basic Linux, and shell environment, preferably bash scripting language ▶ Terminal:

- ▶ Windows: MobaXterm (https://mobaxterm.mobatek.net/)
- ▶ MacOS default terminal or iTerm2 (https://www.iterm2.com/)
- ▶ Linux: Gnome terminal, KDE konsole
- ▶ Shell: bash (default), zsh (more feature-rich)

# Optional: Byobu (Tmux's User-friendly Wrapper for Ubuntu)

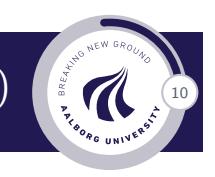

Benefits:

- ▶ Disconnect from the server while your programs are running in interactive mode.
- ▶ Multiple panel, windows (tabs)
- $\blacktriangleright$  Byobu demo: activate, Remember Shift + F1, F12 + ?

create windows and split, switching windows, split

▶ Alternatives: screen, tmux

## Log on the server

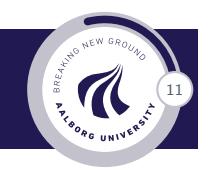

▶ Inside AAU network (on campus or inside VPN):

# One-step log on

ssh <aau ID>@ai-pilot.srv.aau.dk

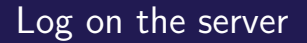

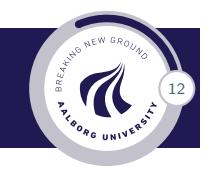

▶ Outside AAU network (outside VPN) # Two-step log on ssh sshgw.aau.dk -1 <aau ID> Type in your passcode and your Microsoft verification code ssh ai-pilot.srv.aau.dk -1 <aau ID> # Tunneling ssh -L 2022:ai-pilot.srv.aau.dk:22\ -1 <aau ID> sshgw.aau.dk Type in your passcode and your Microsoft verification code scp -P 2022 ~/Download/testfile <aau ID>@localhost:~/

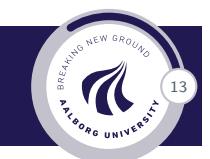

AI Cloud Background System design Getting started Slurm basics Working with Singularity images Tools, tips and tricks Fair usage Where to go from here

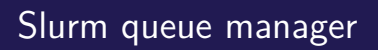

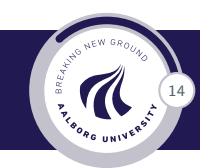

▶ Why Slurm? ▶ Resource management. ▶ Transparency, fairness ▶ Widely used. Used before at AAU.

#### Resource management

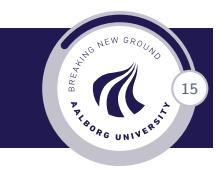

▶ What to manage (resources): walltime, number of GPUs, number of CPUs, memory, …

▶ Important management concepts in Slurm terms:

- ▶ Account and organization: cs, es, es.shj
- ▶ Quality of service (QoS): normal, 1gpulong, …
- ▶ Queuing algorithm: Multi-factor priority plugin

### Essential commands <sup>16</sup>

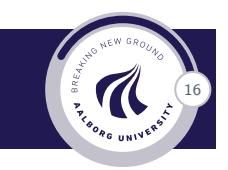

- $\triangleright$  sbatch Submit job script (batch mode)
- ▶ salloc Create job allocation (one option for interactive mode)
- ▶ srun Run a command within a batch allocation that was created by sbatch or salloc (or allocates if sbatch or salloc was not used)
- ▶ scancel Cancel submitted/running jobs
- ▶ squeue View the status of the queue
- ▶ sinfo View information on nodes and queues
- ▶ scontrol View (or modify) state, e.g. jobs
- ▶ sprio View priority computations on queue

## Interactive jobs

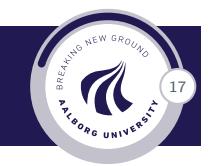

Two variants (not equivalent)

▶ srun --pty --time=20:00 bash -l

or

▶ salloc --time=20:00 --nodelist=nv-ai-03.srv.aau.dk

▶ ssh nv-ai-03.srv.aau.dk

## Slurm Batch job script

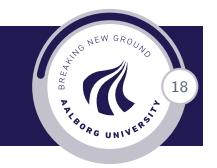

#!/usr/bin/env bash #SBATCH --job-name MySlurmJob #SBATCH --partition batch # equivalent to PBS batch #SBATCH --time 24:00:00 # Run 24 hours ##SBATCH --gres=gpu:1 # commented out #SBATCH --qos=normal # examples short, normal, 1gpulong, allgpus srun echo hello world from sbatch on node \$SLURM\_NODELIST

Submit job:

sbatch jobscript.sh

Looking up things and cancel

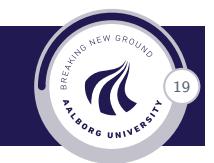

Basics:

sinfo squeue scontrol show node scontrol -d show job <JOBID>

Cancelling a job or job step: scancel

scancel <jobid>

## Accounting commands

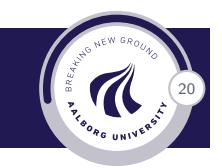

▶ sacct - report accounting information by individual job and job step ▶ sreport - report resource usage by cluster, partition, user, account, etc

```
sacct -j 82563 --format=User, JobID, Jobname, partition,\
  state%30,time,start,end,elapsed,qos,ReqMem,AllocGRES
sreport -tminper cluster utilization --tres="gres/gpu" \
  start=9/01/20
```
### Slurm query commands

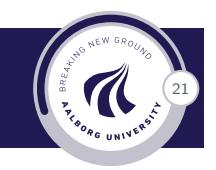

sacctmgr - database management tool

```
sacctmgr show qos \
   format=name,priority,maxtresperuser%20,MaxWall
sacctmgr show assoc format=account,user%30,qos%40
```
Follow the guidelines on the documentation page and submit an email to support@its.aau.dk if you have a paper deadline.

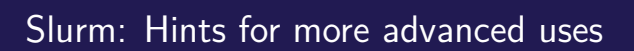

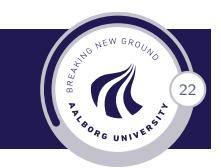

Some additional readings:

- ▶ Trackable Resource
- ▶ Accounting
- ▶ Resource Limit
- ▶ Dependencies
- ▶ Job array
- ▶ Information for developers
- ▶ run man <commandname> for builtin documentation. For example: man scontrol

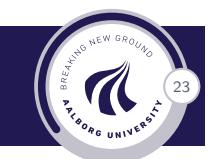

AI Cloud Background

System design

Getting started

Slurm basics

#### Working with Singularity images

Tools, tips and tricks

Fair usage

Where to go from here

### Singularity overview

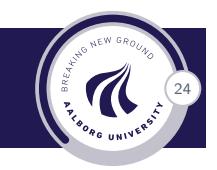

- 1. You get your own environment.
	- **Elexibility in software**
	- **Flexibility in version**
	- ▶ User requests/changes does not affect others
	- ▶ Draw on the Docker images NVIDIA supplies in their NGC (can convert Docker to Singularity image)
- 2. Security: overcome Docker's drawbacks
	- ▶ root access / UID problem
	- ▶ resource exposure
- 3. Compatibility with Slurm
- 4. HPC-oriented
- 5. Users familar with Docker might experience slow build process.

Refs Docker vs. Singularity discussion: [1] and [2]

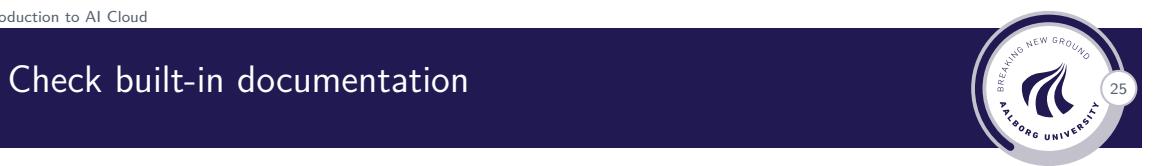

srun singularity -h see singularity help <command>

# Singularity build from Docker and exec command

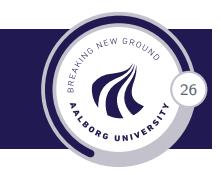

Example: Pull a Docker image and convert to Singularity image srun singularity pull docker://godlovedc/lolcow and then run srun singularity run lolcow\_latest.sif

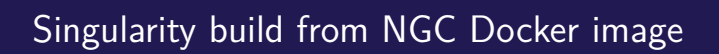

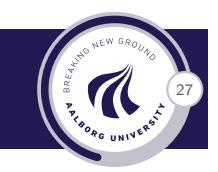

srun singularity pull docker://nvcr.io/nvidia/tensorflow:20.10-tf2-py3

▶ Takes some time. Placed a copy in:

/user/share/singularity/images/tensorflow\_20.10-tf2-py3.sif

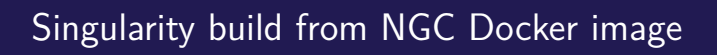

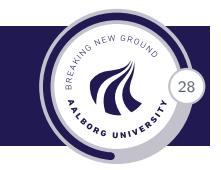

▶ Common use case for interactive work:

srun --pty --gres=gpu:1 singularity shell --nv tensorflow\_20.10-tf2-py3.sif

```
nvidia-smi
ipython
import tensorflow
exit
exit
```
▶ With the last exit you released the resources. Keep connection alive using tmux, screen, or byobo to avoid releasing.

Combining all the steps from today

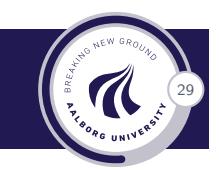

Example:

```
srun -gres=gpu:1 singularity exec --nv \
-B .:/code -B mnist-data/:/data -B output_data:/output_data \
tensorflow_20.10-tf2-py3.sif python /code/example.py 10
```
Can be inserted in a batch script

## Build a customized Singularity images <sup>30</sup>

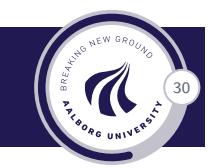

#### Singularity definition file

Example: Singularity

BootStrap: docker From: nvcr.io/nvidia/tensorflow:20.10-tf2-py3

%post pip install keras

You can then build with

```
srun singularity build -\text{fakeroot} \setminustensorflow_keras.sif Singularity
```
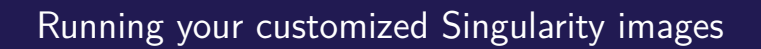

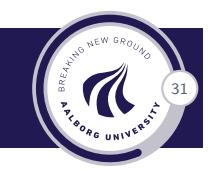

You can then run a specific command with

```
srun --gres=gpu:1 singularity exec --nv \
 -B .:/code -B output_data:/output_data \
 tensorflow_keras.sif python /code/example.py 10
```
or enter an interactive session with

```
srun --pty --gres=gpu:1 singularity shell --nv \
 -B .:/code -B output_data:/output_data \
 tensorflow_keras.sif
```
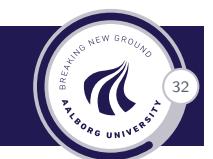

AI Cloud Background System design Getting started Slurm basics Working with Singularity images

### Tools, tips and tricks

Fair usage

Where to go from here

Tools, tips and tricks I <sup>33</sup>

On the node:

- ▶ View resource utilization on compute node (ssh in):
	- ▶ \$ top -u <user>
	- $\blacktriangleright$  \$ smem -u -k
	- $\triangleright$  \$ nvidia-smi -l 1 -i <IDX> # see scontrol -d show job
- ▶ View GPU resource utilization from front-end node
	- ▶ \$ getUtilByJobId.sh <JobId>
- ▶ Data in e.g. /user/student.aau.dk/ are on a distributed file system ▶ Consider using /raid (SSD NVMe) on the compute node (see doc)
- ▶ If you have allocated a GPU and your job information contains mem=10000M and it is just pending (state=PD, possible reason=resources) but there should be resources.
	- ▶ Issue: cancel and add e.g. --mem=64G to your allocation

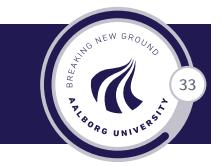

Tools, tips and tricks II

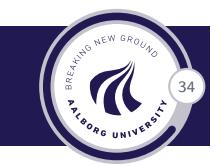

Things to consider in your framework:

- ▶ On the system: 6 CPUs and ~90G per GPU on average.
	- ▶ Consider scaling workers (in framework) and CPUs.
	- ▶ In general we run out of GPUs first, then memory. Consider adding more CPUs to push jobs through.
- ▶ V100 tensor cores are half-precision float. For speed: use half-precision or mixed precision.
- ▶ The DGX-2 comes with NVLink+NVSwitch: increase bandwidth between GPUs and allow for efficient multi-GPU programming.

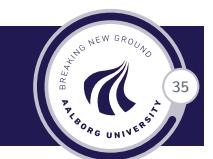

AI Cloud Background System design Getting started Slurm basics Working with Singularity images Tools, tips and tricks Fair usage

Where to go from here

#### Fair usage

We kindly ask that all users consider the following guidelines:

- ▶ Please be mindful of your allocations and refrain from allocating more resources than you know, have tested/verified that your jobs can indeed utilise.
- ▶ Please be mindful and de-allocate the resources when you do no use them. This ensures better overall utilisation for everyone.

We see challenges towards the end of semesters (cyclic):

- ▶ More HW (NVIDIA T4, A10, A40) is on the way in "new AI Cloud".
- ▶ It is for research … administration intends to interfere as little as possible … but we do try to help and do something.
- ▶ Resource discussion in the steering committee contact your faculty representative.

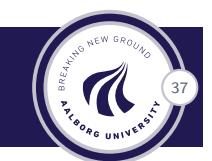

AI Cloud Background System design Getting started Slurm basics Working with Singularity images Tools, tips and tricks Fair usage

#### Where to go from here

### Where to go from here

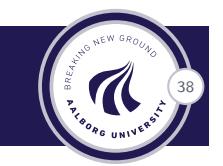

#### ▶ The user documentation

- ▶ More workflows
- ▶ Copying data to the local drive for higher I/O performance
- ▶ Inspecting your utilization
- ▶ Matlab, PyTorch, …
- $\blacktriangleright$  Fair usage/upcoming deadline
- ▶ Links and references to additional material
- ▶ Support (fastest response): support@its.aau.dk
- ▶ Advisory (slower response longer time span): claaudia@aau.dk
- ▶ Use the resource and give feedback. Share with us your success stories (including benchmarks, solved challenges, new possibilities, etc.)
- ▶ Share with other users on the Yammer channel.